# Strumenti AP primari

## **Obiettivo**

In questo articolo viene esaminata la sezione Strumenti principali access point - Strumenti di risoluzione dei problemi dell'interfaccia utente Web.

Per approfondimenti sui termini usati in questo documento, consultare [Cisco Business: glossario](https://www.cisco.com/c/it_it/support/docs/smb/switches/Cisco-Business-Switching/kmgmt-2331-glossary-of-non-bias-language.html) [dei nuovi termini](https://www.cisco.com/c/it_it/support/docs/smb/switches/Cisco-Business-Switching/kmgmt-2331-glossary-of-non-bias-language.html).

Dispositivi interessati | Versione firmware

- 140AC [\(Scheda tecnica\)](/content/en/us/products/collateral/wireless/business-100-series-access-points/smb-01-bus-140ac-ap-ds-cte-en.html) | 10.4.1.0 (scarica la versione più recente)
- 141ACM [\(scheda tecnica\)](/content/en/us/products/collateral/wireless/business-100-series-mesh-extenders/smb-01-bus-100-mesh-ds-cte-en.htmll) | 10.4.1.0 (scarica la versione più recente)
- 142ACM [\(scheda tecnica\)](/content/en/us/products/collateral/wireless/business-100-series-mesh-extenders/smb-01-bus-100-mesh-ds-cte-en.htmll) | 10.4.1.0 (scarica la versione più recente)
- 143ACM [\(scheda tecnica\)](/content/en/us/products/collateral/wireless/business-100-series-mesh-extenders/smb-01-bus-100-mesh-ds-cte-en.htmll) | 10.4.1.0 (scarica la versione più recente)
- 240AC [\(Scheda tecnica\)](/content/en/us/products/collateral/wireless/business-200-series-access-points/smb-01-bus-240ac-ap-ds-cte-en.html) | 10.4.1.0 [\(scarica la versione più recente](https://software.cisco.com/download/home/286324934))

#### Introduzione

Le utilità di diagnostica semplificano la vita dei pazienti consentendo un facile accesso per comprendere le condizioni di una rete. Gli strumenti inclusi con questi dispositivi sono:

- 1. Radius Autentica gli utenti che accedono alla rete tramite il server Active Directory designato
- 2. Socket HTTP-Proxy Esegue il test della porta e dell'indirizzo IP di un proxy HTTP specificato
- 3. Ping Tenta di verificare la connettività tra l'indirizzo IP del dispositivo e l'indirizzo indicato dall'utente
- 4. DNS Domain Name Service garantisce la connettività a un server DNS designato

#### Accesso agli strumenti principali del punto di accesso

Passaggio 1

Fare clic su Avanzate > Strumenti principali PA.

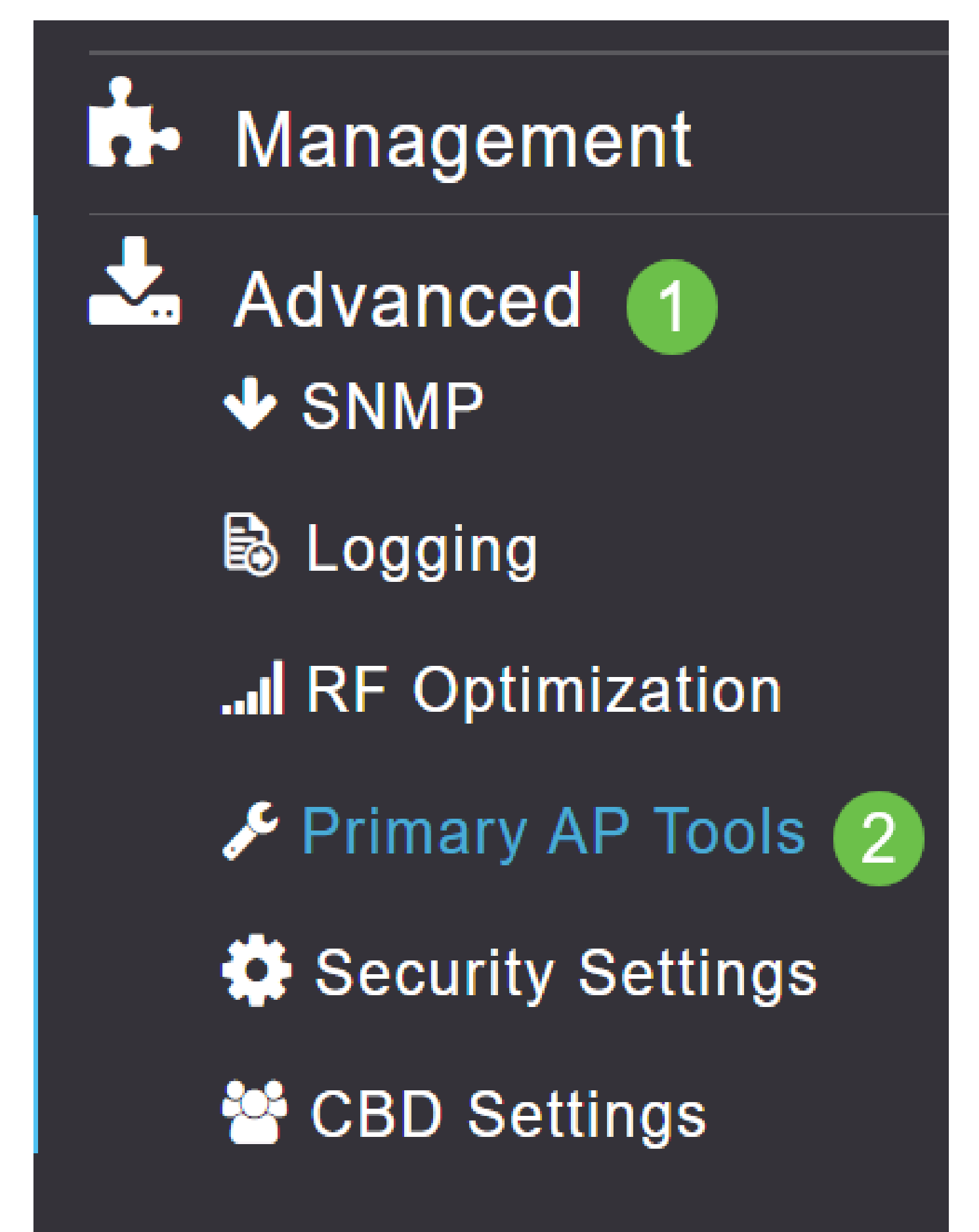

#### Passaggio 2

Fare clic sulla scheda Strumenti di risoluzione dei problemi.

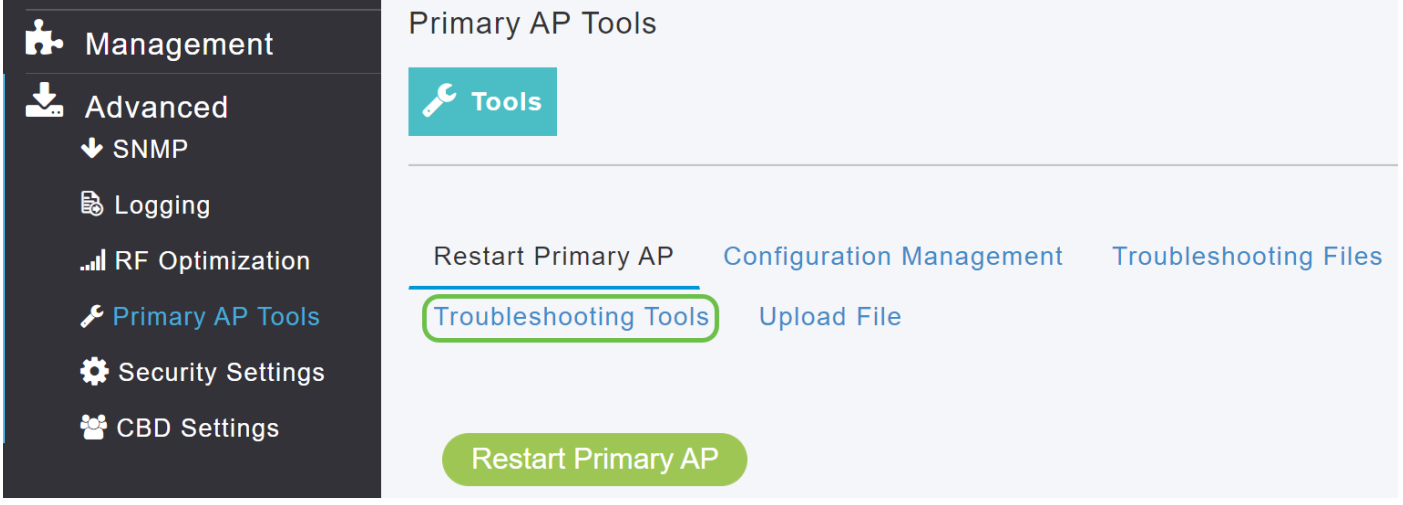

Una volta caricata la pagina, le opzioni saranno indicate nell'introduzione.

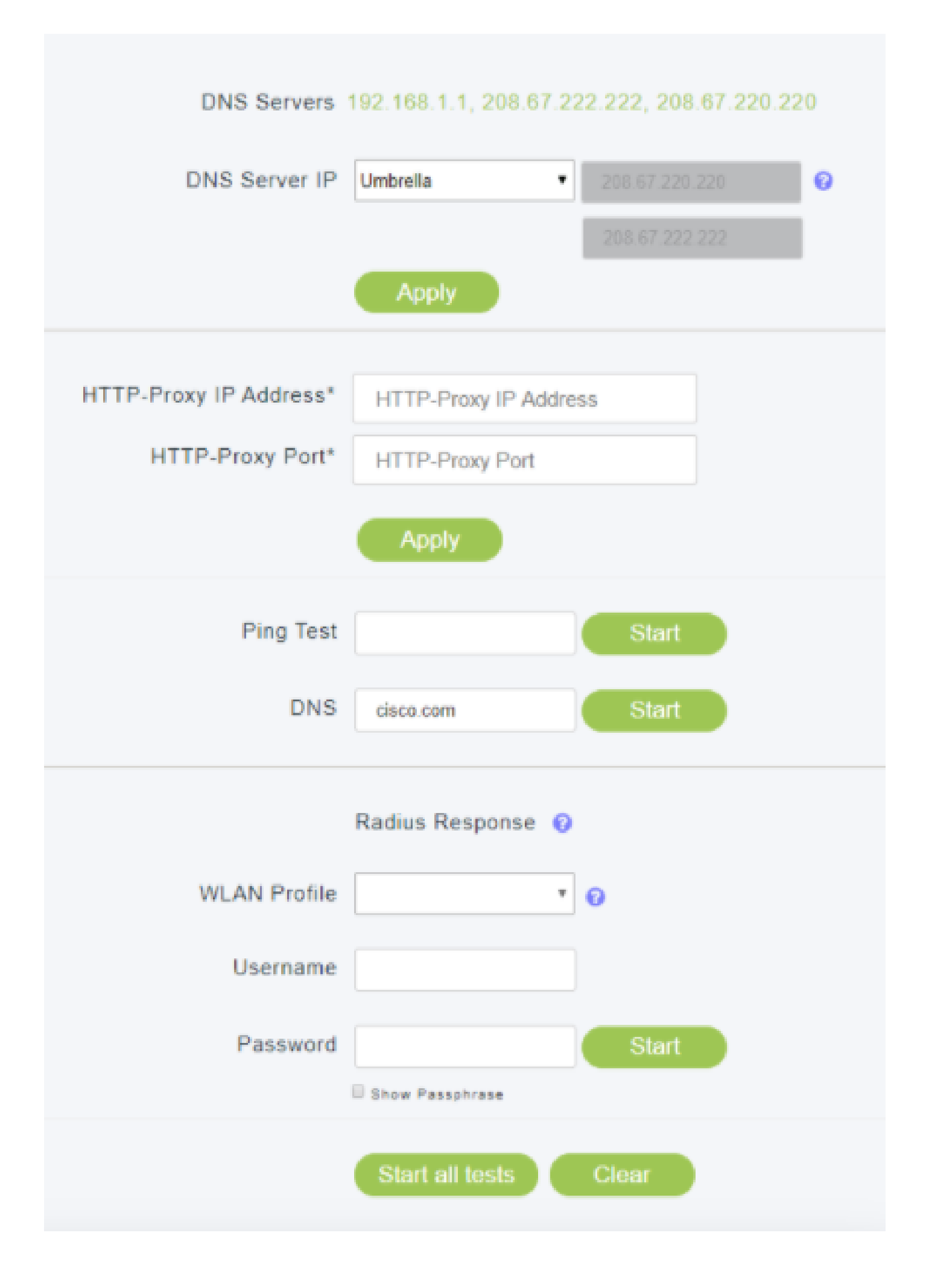

### Strumenti principali del punto di accesso - Raggio

Radius è un metodo di autenticazione comune che la maggior parte degli utenti conosce. La guida alla configurazione di Radius è disponibile qui: [Configura raggio](https://www.cisco.com/c/it_it/support/docs/smb/wireless/CB-Wireless-Mesh/2077-Configure-RADIUS-CBW.html)

Passaggio 1

È necessario aver creato una WLAN con profilo di rete locale (LAN) wireless. Questo passaggio è descritto nella guida alla configurazione collegata sopra riportata. Abbiamo selezionato un profilo WLAN intitolato CBWEnterprise.

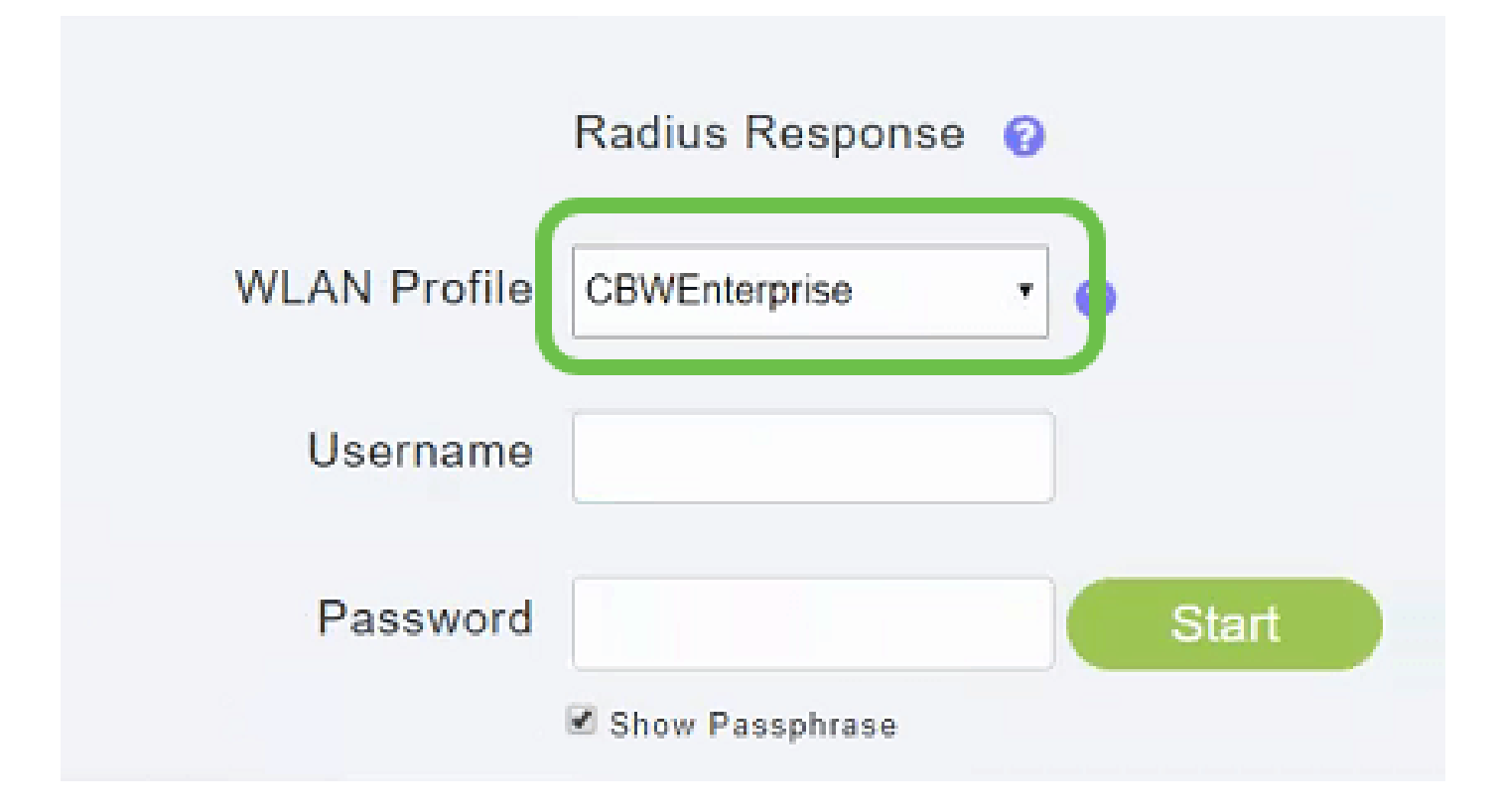

Passaggio 2

Immettere il nome utente e la password di un utente che si trova nel server Active Directory.

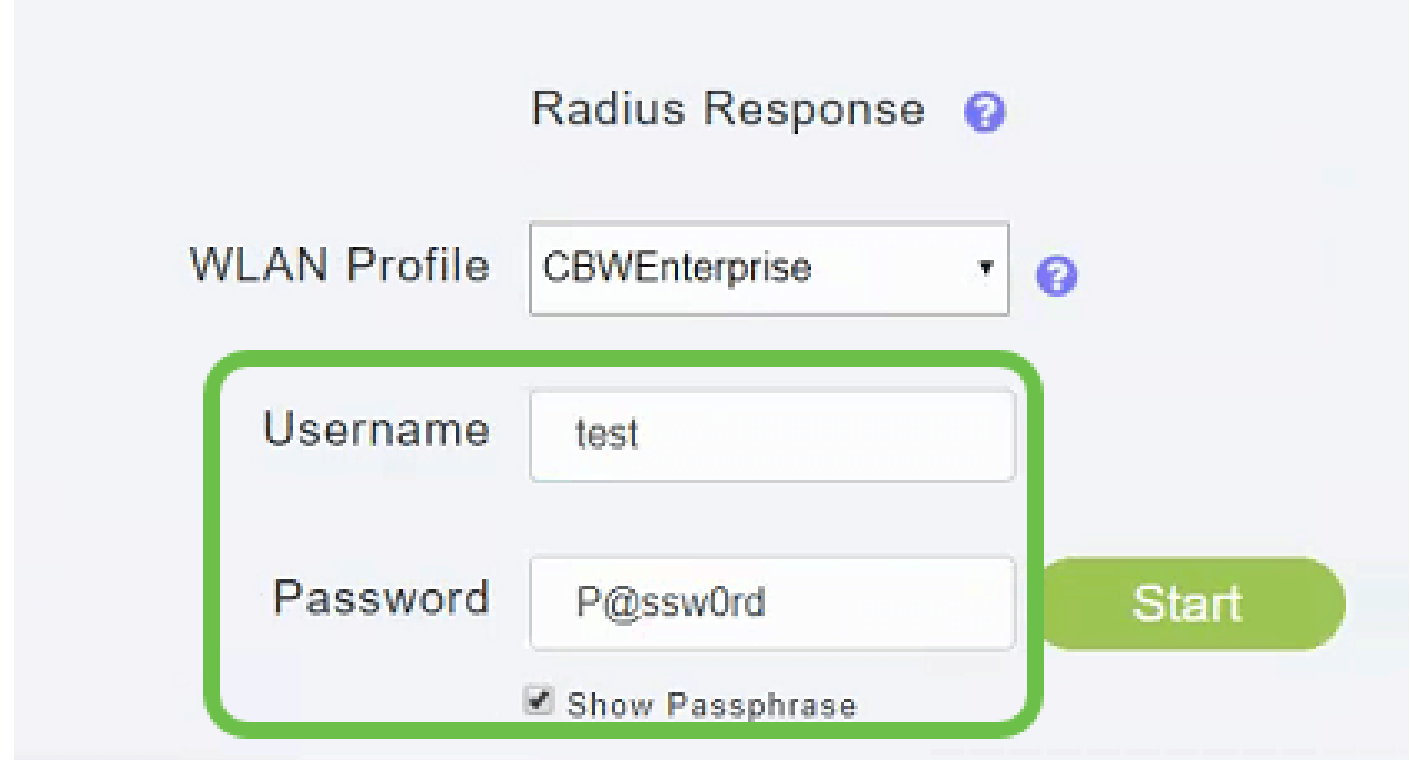

Passaggio 3

Fare clic su Start per avviare il test.

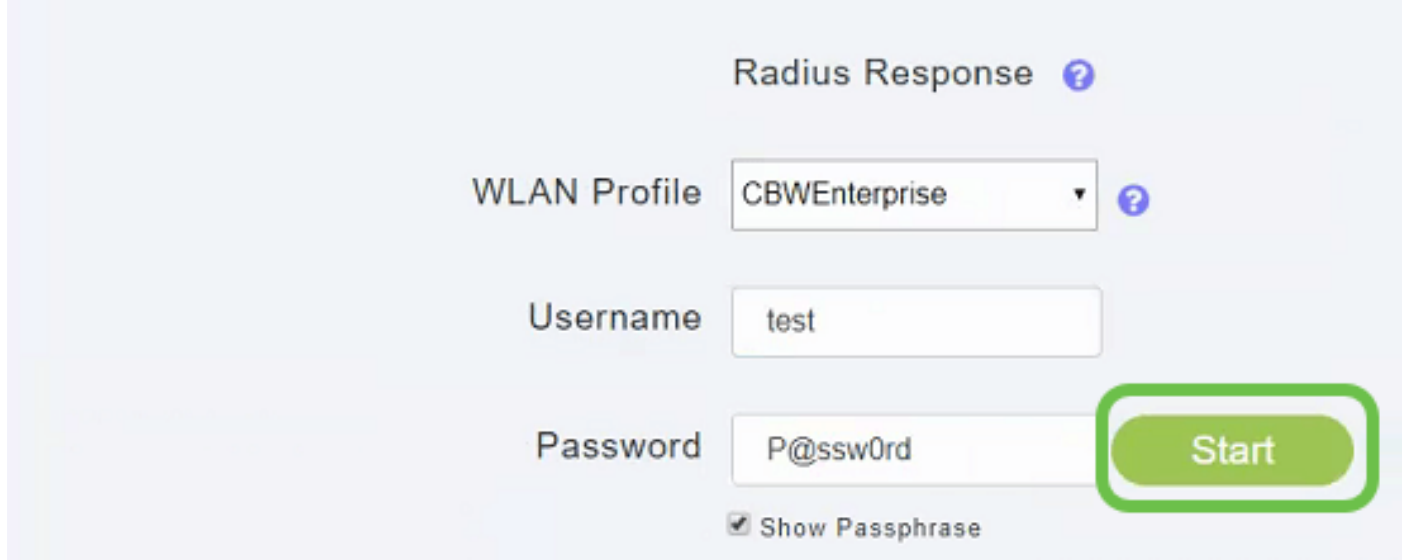

L'utente riceverà una notifica di superamento/mancato superamento.

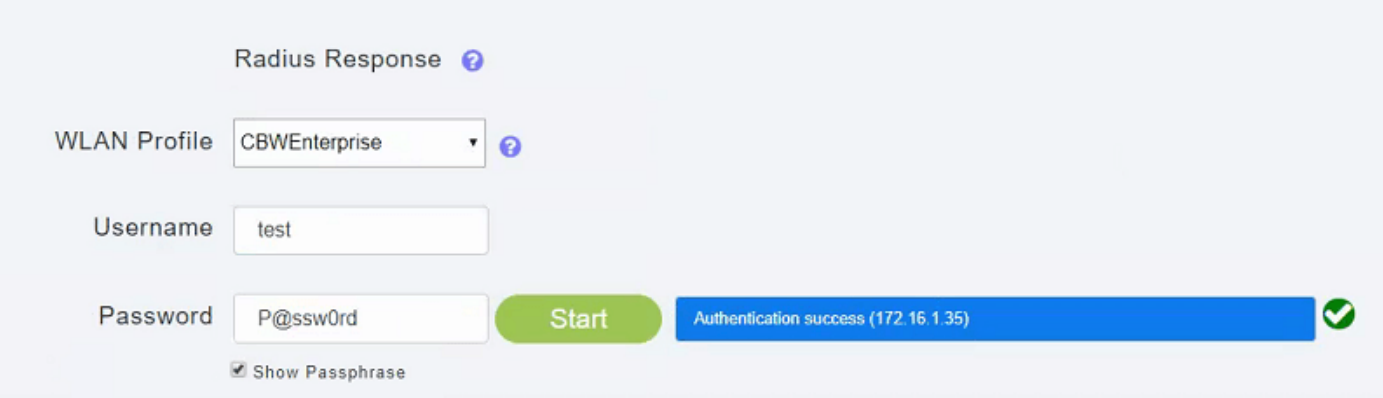

## Strumenti principali access point - Ping

Passaggio 1

Immettere l'indirizzo IP che si desidera verificare. In questo caso verrà eseguito il ping dell'indirizzo IPv4 192.168.1.1.

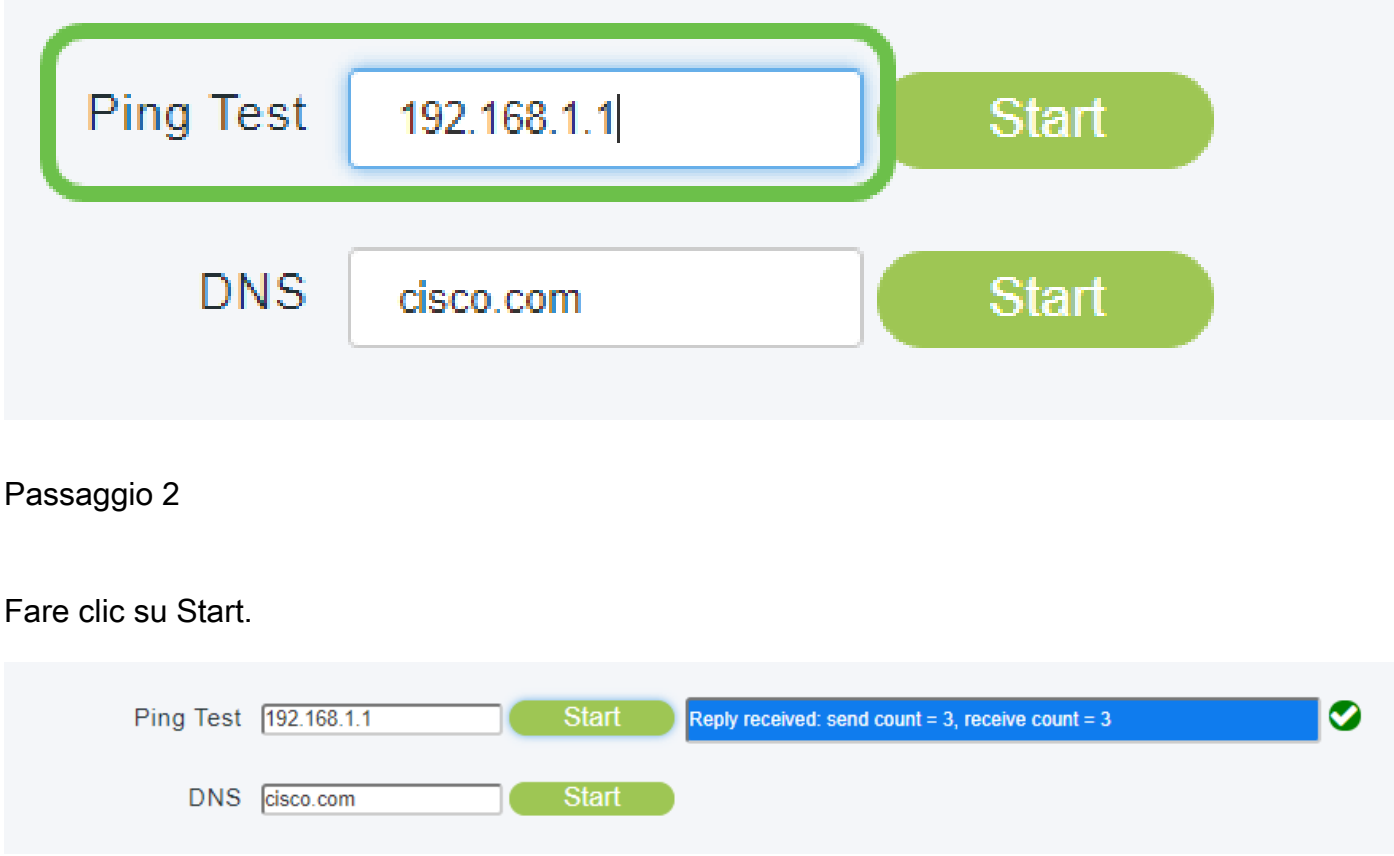

Il test può avere esito positivo o negativo in 3 tentativi.

Nota: il campo Test ping accetta solo indirizzi IPV4. Se è necessario eseguire una query su un dominio per confermare la disponibilità, utilizzare l'opzione DNS.

## Strumenti punto di accesso primario - DNS

#### Passaggio 1

Immettere il nome di dominio che si desidera verificare, nel nostro caso è stato lasciato sul Cisco.com predefinito.

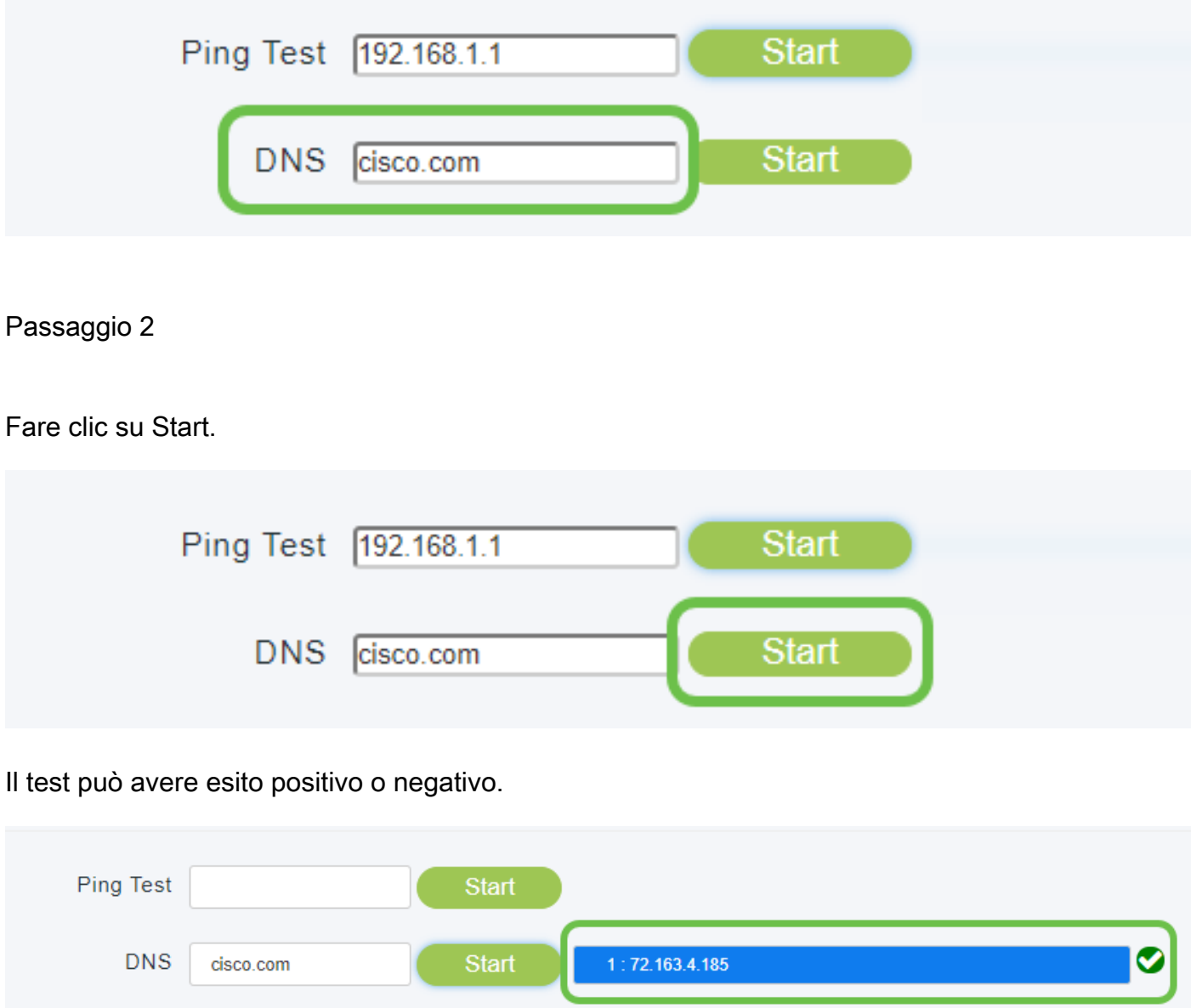

Strumenti PA primari - Test di tutto

È disponibile l'opzione "Inizia tutti i test", in questo caso è possibile risparmiare un po' di tempo compilando i campi Radius, Ping e DNS.

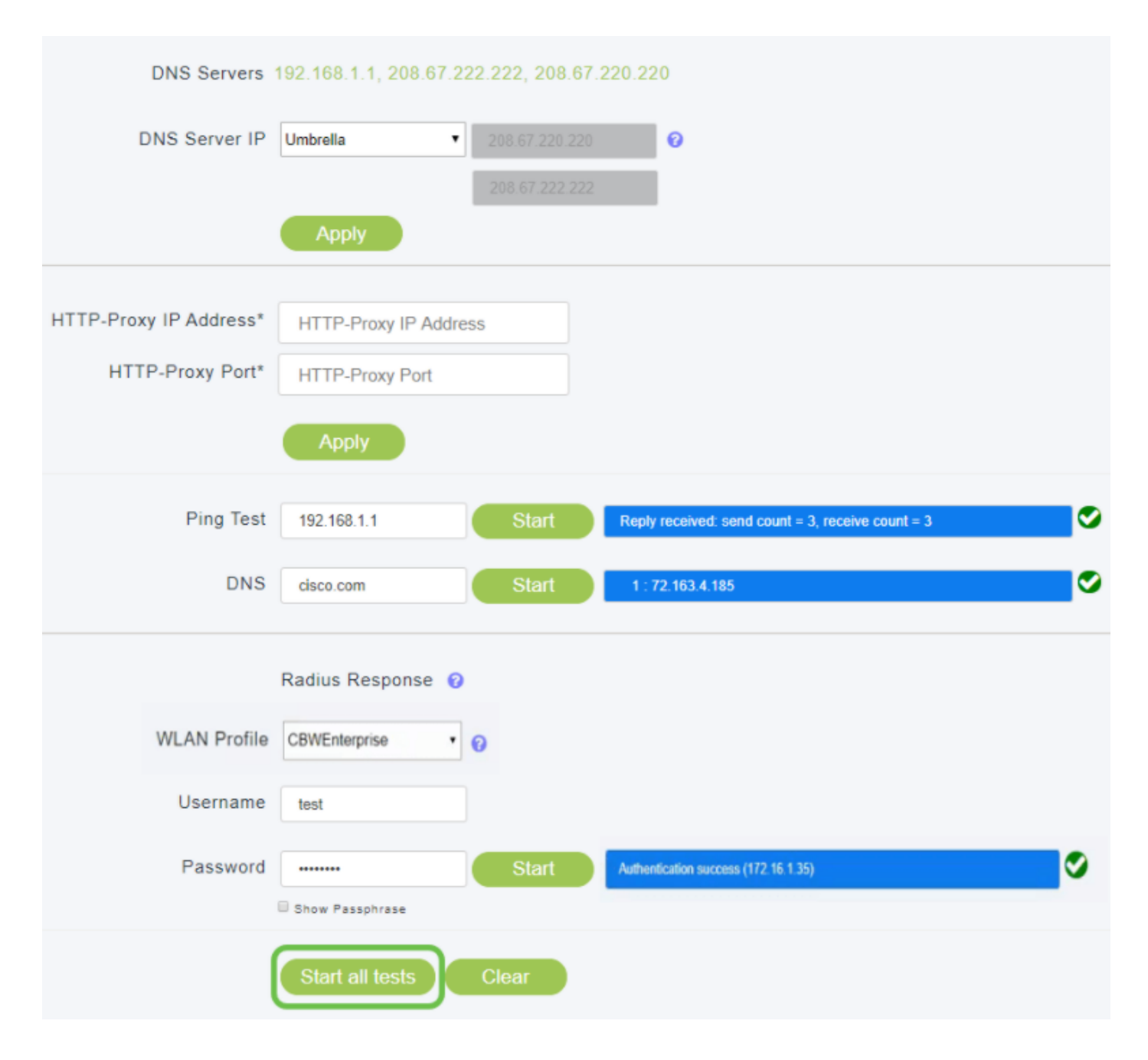

### Conclusioni

In questo caso, gli strumenti principali AP - Risoluzione dei problemi possono essere uno strumento rapido e utile per testare la connettività di base di alcuni dei nostri strumenti più critici.

Se siete interessati a saperne di più su mesh wireless, controllate uno dei seguenti articoli:

[Introduzione alla rete](/content/en/us/support/docs/smb/wireless/CB-Wireless-Mesh/1768-tzep-Cisco-Business-Introduces-Wireless-Mesh-Networking.html) [Domande frequenti su Mesh](https://www.cisco.com/c/it_it/support/docs/smb/wireless/CB-Wireless-Mesh/1769-tz-Frequently-Asked-Questions-for-a-Cisco-Business-Mesh-Network.html) [Decoder modello Cisco Business](https://www.cisco.com/c/it_it/support/docs/smb/wireless/CB-Wireless-Mesh/1776-CBW-PID-Decoder.html) [Wireless](https://www.cisco.com/c/it_it/support/docs/smb/wireless/CB-Wireless-Mesh/1776-CBW-PID-Decoder.html) [Ripristina valori predefiniti](/content/en/us/support/docs/smb/wireless/CB-Wireless-Mesh/2120-reset-to-factory-default-cbw.html) [Giorno zero: configurazione tramite app/Web](https://www.cisco.com/c/it_it/support/docs/smb/wireless/CB-Wireless-Mesh/1771-1906-day-zero-config.html) [App](https://www.cisco.com/c/it_it/support/docs/smb/wireless/CB-Wireless-Mesh/2117-mobile-app-vs-web-ui-cbw-support.html) [mobile e interfaccia utente Web](https://www.cisco.com/c/it_it/support/docs/smb/wireless/CB-Wireless-Mesh/2117-mobile-app-vs-web-ui-cbw-support.html) [Best practice per una rete Mesh wireless Cisco](https://www.cisco.com/c/it_it/support/docs/smb/wireless/CB-Wireless-Mesh/2133-cbw-best-practices.html) [Business](https://www.cisco.com/c/it_it/support/docs/smb/wireless/CB-Wireless-Mesh/2133-cbw-best-practices.html) [Consenti elenchi](https://www.cisco.com/c/it_it/support/docs/smb/wireless/CB-Wireless-Mesh/2126-Whitelists-cbw-Mesh-Network.htmll) [Aggiorna software](/content/en/us/support/docs/smb/wireless/CB-Wireless-Mesh/2063-Upgrade-software-of-CBW-access-point.html) [Acquisisci familiarità con l'app CBW](https://www.cisco.com/c/it_it/support/docs/smb/wireless/CB-Wireless-Mesh/2084-Get-familiar-with-Cisco-Business-Mobile-App.html) [Risoluzione dei problemi](https://www.cisco.com/c/it_it/support/docs/smb/wireless/CB-Wireless-Mesh/2109-tz-troubleshooting-CBW-Mesh-Network.html) [Impostazioni ora](https://www.cisco.com/c/it_it/support/docs/smb/wireless/CB-Wireless-Mesh/2130-Configure-Time-Settings-CBW.html) [Risoluzione dei problemi relativi al LED](https://www.cisco.com/c/it_it/support/docs/smb/wireless/CB-Wireless-Mesh/kmgmt-2322-flashing-red-LED-pattern-day-zero-setup-CBW.html)

rosso Nomi gruppi di bridge

#### Informazioni su questa traduzione

Cisco ha tradotto questo documento utilizzando una combinazione di tecnologie automatiche e umane per offrire ai nostri utenti in tutto il mondo contenuti di supporto nella propria lingua. Si noti che anche la migliore traduzione automatica non sarà mai accurata come quella fornita da un traduttore professionista. Cisco Systems, Inc. non si assume alcuna responsabilità per l'accuratezza di queste traduzioni e consiglia di consultare sempre il documento originale in inglese (disponibile al link fornito).